# $V$ ista $Cam$  i $X$

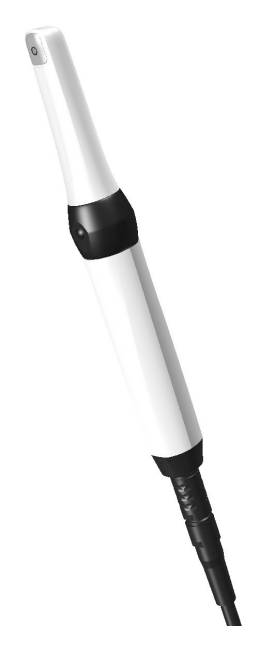

Руководство по монтажу и эксплуатации

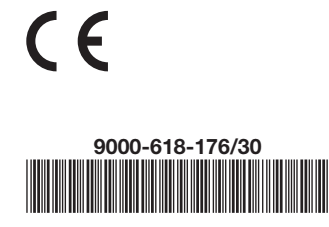

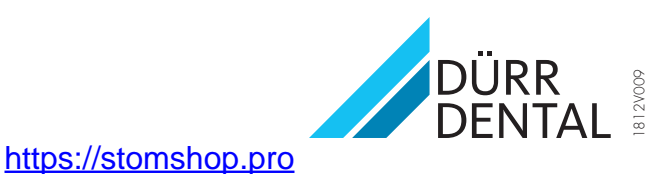

# Содержание

### Важная информация

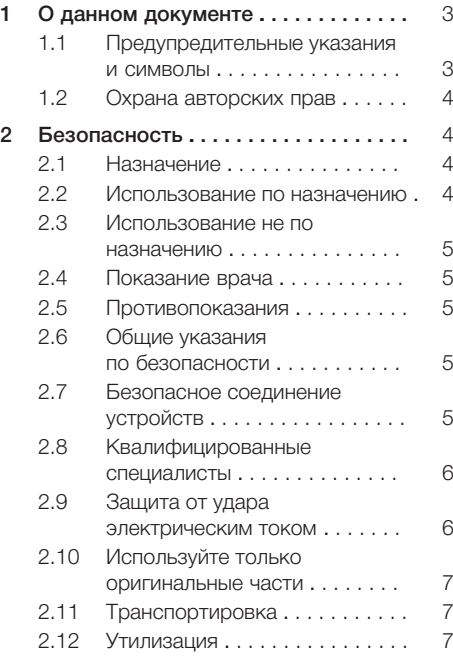

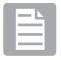

### Описание продукта

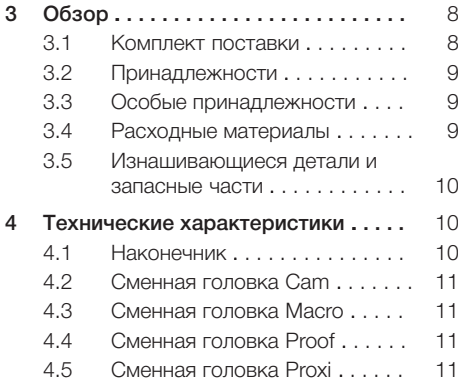

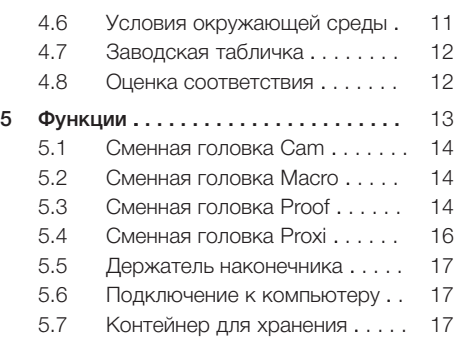

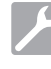

### Монтаж

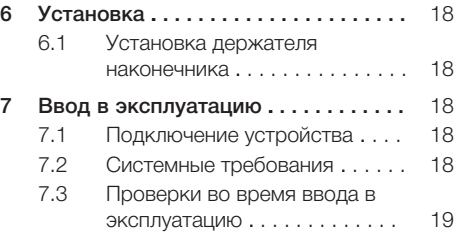

### Использование

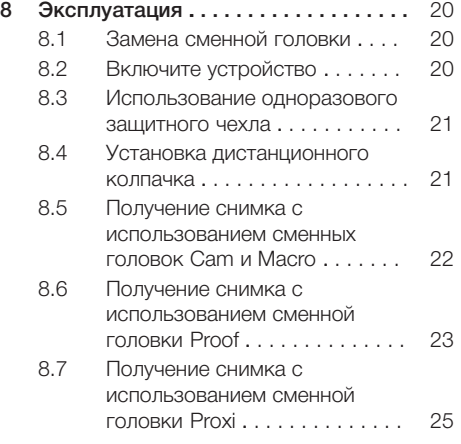

RU

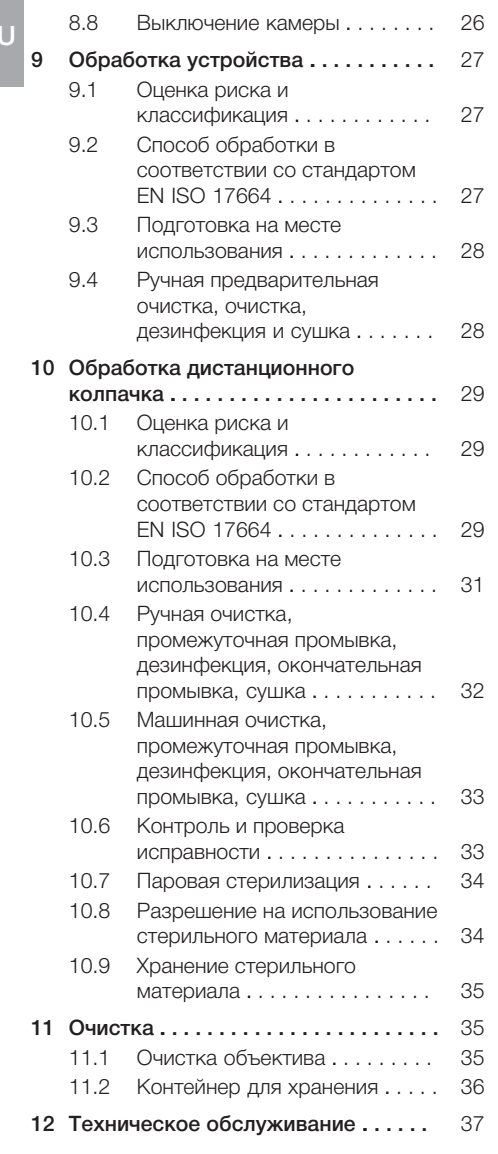

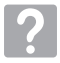

### Поиск неисправностей

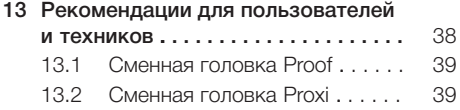

# <span id="page-4-0"></span>Важная информация

### О данном документе

Данное руководство по монтажу и эксплуатации является частью комплекта поставки устройства.

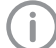

В случае несоблюдения инструкций и указаний, содержащихся в данном Руководстве по монтажу и эксплуатации, компания Dürr Dental не принимает на себя никаких гарантийных обязательств и ответственности в отношении безопасной эксплуатации и надежного функционирования устройства.

### 1.1 Предупредительные указания и символы

#### Предупредительные указания

Предупредительные указания в данном документе обращают внимание на возможную опасность ущерба для людей и материальных ценностей.

Они обозначаются следующими предупредительными символами:

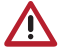

Общее предупреждение

Предупредительные указания имеют следующую структуру:

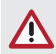

### СИГНАЛЬНОЕ СЛОВО

Описание вида и источника опасности

Здесь описываются возможные последствия пренебрежения предупредительным указанием

**• Соблюдайте эти меры для** предотвращения опасности. Сигнальные слова в предупредительных указаниях обозначают четыре различные степени опасности:

- $O<sub>II</sub>ACHO$ Непосредственная опасность получения тяжелых травм или смерти
- ПРЕДУПРЕЖДЕНИЕ Возможная опасность получения тяжелых травм или смерти
- ОСТОРОЖНО Опасность получения легких травм
- ВНИМАНИЕ Опасность значительного материального ущерба

#### Другие символы

Эти символы используются в документе или размещены на устройстве:

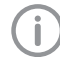

Указание, например специальная информация относительно эффективного использования устройства.

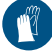

Используйте перчатки.

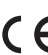

 $\epsilon$  Маркировка СЕ

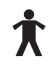

Рабочая часть (тип B)

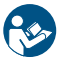

Следуйте указаниям, содержащимся в руководстве по эксплуатации.

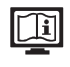

Соблюдайте указания, приведенные в электронной сопроводительной документации.

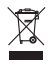

Утилизируйте надлежащим образом в соответствии с Директивой ЕС 2012/19/ЕС (Утилизация электрического и электронного оборудования).

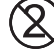

Только для однократного применения

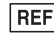

Номер для заказа

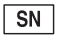

Серийный номер

#### <span id="page-5-0"></span>1.2 Охрана авторских прав  $R_{\rm{H}}$

Все указанные схемы, методы, имена, программное обеспечение и устройства защищены законом об авторских правах. Перепечатка Руководства по монтажу и эксплуатации и его фрагментов разрешается только с письменного согласия компании Dürr Dental.

### 2 Безопасность

Специалисты компании Dürr Dental разработали и сконструировали устройство таким образом, что при условии использования по назначению опасные ситуации практически исключены. Тем не менее могут присутствовать остаточные риски. Поэтому соблюдайте следующие указания.

### 2.1 Назначение

Интраоральная камера создает оптическое изображение ротовой полости или лица пациента.

#### Интраоральная камера со сменной головкой Cam

Интраоральная камера со сменной головкой Cam устанавливается внутри или возле ротовой полости пациента. Снимки используются для диагностики, наставления пациента и для обучения.

#### Сменная головка Macro

Интраоральная камера со сменной головкой Macro устанавливается внутри ротовой полости пациента. Снимки используются для диагностики, наставления пациента и для обучения.

#### Интраоральная камера со сменной головкой Proof

Интраоральная камера со сменной головкой Proof помогает распознавать и диагностировать кариес.

#### Интраоральная камера со сменной головкой Proxi

Интраоральная камера со сменной головкой Proxi позволяет диагностировать межзубный кариес на основании того, что здоровая зубная эмаль является прозрачной для световых волн в инфракрасном диапазоне.

### 2.2 Использование по назначению

Наконечник камеры можно использовать в сочетании с различными сменными головками. Благодаря этому они находят различное применение в медицинских учреждениях/стоматологических практиках и клиниках, в ортодонтии, хирургии полости рта и челюстно-лицевой хирургии.

<span id="page-6-0"></span>При использовании этой цифровой системы вместе с компьютером, монитором и программным обеспечением для обработки изображений можно создавать и сохранять снимки и видео. Необходимо использовать следующие принадлежности: дистанционные колпачки (кроме сменной головки Cam) и гигиенические защитные чехлы.

### 2.3 Использование не по назначению

Любое другое или выходящее за указанные рамки использование считается применением не по назначению. За ущерб, который может возникнуть в результате этого,

производитель ответственности не несет. Риск несет исключительно пользователь. Не используйте устройство в помещениях, в которых находятся горючие смеси, например, в операционных.

Не направляйте камеру прямо на глаза.

### 2.4 Показание врача

#### Интраоральная камера со сменной головкой Cam

Снимки используются для диагностики, коммуникации с пациентом и разъяснений, а также для обучения и документирования.

#### Интраоральная камера со сменной головкой Proof

Интраоральная камера со сменной головкой Proof помогает распознавать и диагностировать кариес.

#### Интраоральная камера со сменной головкой Proxi

Интраоральная камера со сменной головкой Proxi является вспомогательным диагностическим инструментом для распознавания межзубного кариеса над десной и контроля за развитием кариозных поражений.

### 2.5 Противопоказания

#### Интраоральная камера со сменной головкой Proof

Обширные пломбы и другие реставрации зубов могут исказить отображаемую картину кариеса.

#### Интраоральная камера со сменной головкой Proxi

Головку Proxi не следует использовать для получения снимков искусственных зубов, зубов коронками и зубов с большими пломбами. Устройство позволяет получать качественные снимки только для естественной зубной эмали в ротовой полости пациента. Головка Proxi непригодна для исследования удаленных зубов.

### 2.6 Общие указания по безопасности

- ❯ При эксплуатации устройства учитывайте директивы, законы, инструкции и предписания, действующие в месте применения.
- ❯ Перед каждым применением проверяйте работоспособность и состояние устройства.
- ❯ Запрещается переделывать или изменять устройство.
- ❯ Учитывайте Руководство по монтажу и эксплуатации.
- ❯ Храните Руководство по монтажу и эксплуатации поблизости от устройства, в месте, в любое время доступном для пользователей.

### 2.7 Безопасное соединение устройств

При соединении устройств между собой или с компонентами оборудования могут возникать опасные ситуации (например, из-за токов утечки).

- ❯ Подсоединяйте устройства лишь в том случае, если при этом не возникает опасность для пользователя и пациента.
- ❯ Подсоединяйте устройства лишь в том случае, если окружающая обстановка не пострадает в результате этого соединения.
- ❯ Если на основании параметров устройства невозможно определить, какое соединение будет безопасным, необходимо обратиться к уполномоченному лицу (например, участвующему в монтаже изготовителю) по вопросу безопасности соединения.
- <span id="page-7-0"></span>❯ При подключении устройства к другому оборудованию, например к компьютерной системе, как в непосредственной близости от пациента, так и на отдалении соблюдайте соответствующие положения IEC 60601-1 (EN 60601-1).  $R_{\rm u}$ 
	- ❯ Подключайте только периферийные устройства (например, ПК, монитор, принтер), которые как минимум отвечают требованиям стандарта IEC 60950‑1 (EN 60950‑1).

Образец для декларации производителя системы в соответствии со статьей 12 директивы 93/42/EЭC см. в разделе загрузок на www.duerrdental.com (документ № 9000-461-264).

### 2.8 Квалифицированные специалисты

#### Эксплуатация

Устройство обслуживается стоматологами и зубоврачебным персоналом. На основании своей подготовки и своих знаний они должны обеспечить надежное и безопасное обращение с устройством.

❯ Каждый пользователь должен быть проинструктирован относительно обращения с устройством.

#### Монтаж и ремонт

❯ Монтаж, переналадка, изменения, расширение и ремонт устройства должны выполняться только компанией Dürr Dental или организацией, авторизованной компанией Dürr Dental.

### 2.9 Защита от удара электрическим током

- ❯ При работе на устройстве соблюдайте соответствующие правила техники безопасности при использовании электрического оборудования.
- ❯ Запрещается прикасаться одновременно к пациенту и открытым штепсельным соединениям/контактам устройства.
- ❯ Поврежденные провода и штекерные разъемы необходимо сразу заменять.

#### Соблюдение указания по электромагнитной совместимости для медицинских изделий

- ❯ Из-за электромагнитных помех или электростатических разрядов на снимках могут появляться артефакты или устройство может выйти из строя. При необходимости перезапустите устройство, программу или компьютер.
- ❯ Устройство предназначено для использования в медицинских учреждениях (в соответствии с IEC 60601-1-2). При эксплуатации устройства в других условиях учитывайте возможное влияние на электромагнитную совместимость.
- ❯ Не эксплуатируйте устройство вблизи от высокочастотного хирургического оборудования и аппаратов МРТ.
- <span id="page-8-0"></span>**• Расстояние между данным устройством и** другими электронными устройствами должно быть не менее 30 см.
- ❯ Соблюдайте между устройством и портативным и мобильным радиооборудованием расстояние не менее 30 см.
- ❯ Учтите, что длина кабеля и удлинительные кабели могут повлиять на электромагнитную совместимость.

Следующие комплектующие детали могут повлиять на электромагнитную совместимость:

Соединительный кабель для VistaCam iX (2,5 м) . . . . . . . . . . . . 2108-150-50 Соединительный кабель USB (2,5 м) с блоком питания 12 В . . 2108-150-52

### ВНИМАНИЕ

Отрицательное воздействие на электромагнитную совместимость при применении не допущенных к использованию принадлежностей

- ❯ Используйте только указанные или одобренные компанией Dürr Dental принадлежности.
- ❯ При использовании других принадлежностей учитывайте возможные негативные воздействия на работоспособность устройства.

### 2.10 Используйте только оригинальные части

- ❯ Используйте только принадлежности или особые принадлежности, указанные или допущенные к использованию компанией Dürr Dental.
- ❯ Используйте только оригинальные изнашиваемые детали и запчасти.

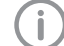

Компания Dürr Dental не несет ответственности за повреждения, которые произошли вследствие применения не допущенных к использованию принадлежностей, особых принадлежностей или других неоригинальных изнашивающихся деталей и запчастей.

Применение не допущенных к использованию принадлежностей, особых принадлежностей и других неоригинальных изнашивающихся деталей и запчастей

(например, сетевого кабеля) может снизить электрическую безопасность и отрицательно сказаться на ситуации с электромагнитной совместимостью.

### 2.11 Транспортировка

Оригинальная упаковка надежно защищает устройство от повреждений во время транспортировки.

При необходимости оригинальную упаковку можно заказать у Dürr Dental.

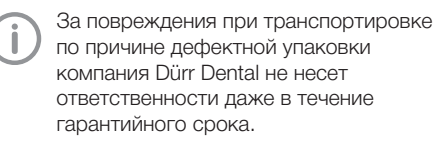

- ❯ Перевозить устройство следует только в оригинальной упаковке.
- ❯ Храните упаковку в местах, недоступных для детей.

### 2.12 Утилизация

#### Устройство

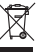

Утилизируйте устройство надлежащим образом. На территории Европейской экономической зоны утилизируйте устройство согласно Директиве 2012/19/ЕС (WEEE).

❯ По вопросам относительно надлежащей утилизации обращаться в специализированные магазины стоматологической техники.

### Описание продукта

# 3 Обзор

<span id="page-9-0"></span>RU

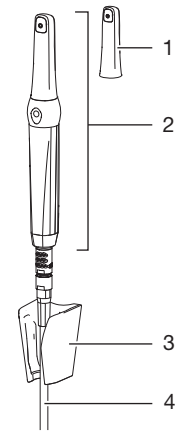

*Pис. 1: VistaCam iX*

- 1 Сменная головка
- 2 Наконечник со сменной головкой
- 3 Держатель наконечника
- 4 Соединительный кабель USB (для подключения к компьютеру)

### 3.1 Комплект поставки

Следующие позиции входят в комплект поставки (возможны отклонения вследствие действия региональных предписаний и положений, регламентирующих импорт):

Камера VistaCam iX с набором сменных головок Cam и Proof . . . . 2108-01

- Наконечник
- Сменная головка с камерой (Cam)
- Сменная головка Proof
- Контейнер для хранения
- Держатель наконечника
- Соединительный кабель USB (2,5 м)
- DVD c программным обеспечением для обработки изображений VistaSoft
- DVD c программным обеспечением для обработки изображений DBSWIN
- Одноразовые защитные чехлы (20 шт.)
- Дистанционные колпачки Proof (5 шт.)
- Краткие руководства

### Набор сменных головок Cam для

- камеры VistaCam iX . . . . . . . . . . . . . 2108-02
- Наконечник
- Сменная головка с камерой (Cam)
- Держатель наконечника
- Соединительный кабель USB (2,5 м)
- DVD c программным обеспечением для обработки изображений VistaSoft
- DVD c программным обеспечением для обработки изображений DBSWIN
- Одноразовые защитные чехлы (20 шт.)
- Краткое руководство

Камера VistaCam iX с набором сменных головок Cam, Proof и Proxi . . . . . . . . . . . . . . . . . . . . . . . . . . 2108-05

- <span id="page-10-0"></span>– Наконечник
- Сменная головка с камерой (Cam)
- Сменная головка Proof
- Сменная головка Proxi
- Контейнер для хранения
- Держатель наконечника
- Соединительный кабель USB (2,5 м)
- DVD c программным обеспечением для обработки изображений VistaSoft
- DVD c программным обеспечением для обработки изображений DBSWIN
- Одноразовые защитные чехлы (20 шт.)
- Одноразовые защитные чехлы Proxi (20 шт.)
- Дистанционные колпачки Proof (5 шт.)
- Дистанционные колпачки Proxi (3 шт.)
- Краткие руководства

### Камера VistaCam iX с набором сменных головок Cam и Proxi . . . . . 2108-06

- Наконечник
- Сменная головка с камерой (Cam)
- Сменная головка Proxi
- Держатель наконечника
- Соединительный кабель USB (2,5 м)
- DVD c программным обеспечением для обработки изображений VistaSoft
- DVD c программным обеспечением для обработки изображений DBSWIN
- Одноразовые защитные чехлы (20 шт.)
- Одноразовые защитные чехлы Proxi (20 шт.)
- Дистанционные колпачки Proxi (3 шт.)
- Краткие руководства

### 3.2 Принадлежности

В зависимости от варианта применения для эксплуатации устройства требуются следующие изделия:

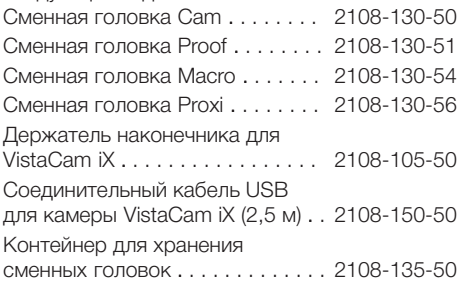

Одноразовые защитные чехлы VistaCam iX для сменных головок Cam, Macro и Proof (500 шт.) . . . . . . . . . . . . . . . 2108-010-50 Одноразовые защитные чехлы VistaCam iX для сменных головок Cam, Macro и Proof (100 шт.) . . . . . . . . . . . . . . . 2108010052 Одноразовые защитные чехлы VistaCam iX для сменной головки Proxi (500 шт.) . 2108-010-60 Одноразовые защитные чехлы VistaCam iX для сменной головки Proxi (100 шт.) . 2108010053 Дистанционные колпачки VistaCam iX для сменных головок Cam и Proof (5 шт.) . . . . . . . . . . . . . . . . . . . . . . 2108-132-50 Дистанционные колпачки VistaCam iX для сменной головки Proxi (3 шт.) . . . 2108-132-52

### 3.3 Особые принадлежности

Дополнительно с устройством можно использовать следующие изделия: Комплект беспроводного педального включателя для подключения к порту USB ПК . . 2100-770-09 Кабельный педальный включатель с разъемом USB . . . 2100-770-17 USB-повторитель 4,8 м . . . . . . . 2106-155-63 Соединительный кабель USB (2,5 м) с блоком питания 12 В . . 2108-150-52

### 3.4 Расходные материалы

При эксплуатации устройства расходуются и требуют пополнения запасов следующие материалы: Одноразовые защитные чехлы VistaCam iX для сменных головок Cam, Macro и Proof (500 шт.) . . . . . . . . . . . . . . . 2108-010-50 Одноразовые защитные чехлы VistaCam iX для сменных головок Cam, Macro и Proof (100 шт.) . . . . . . . . . . . . . . . 2108010052 Одноразовые защитные чехлы VistaCam iX для сменной головки Proxi (500 шт.) . 2108-010-60  $\overline{\mathsf{R}}$ 

<span id="page-11-0"></span>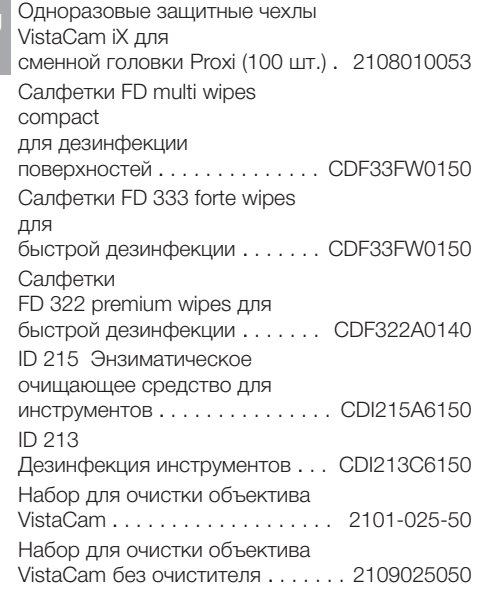

### 3.5 Изнашивающиеся детали и запасные части

Следующие изнашивающиеся детали подлежат регулярной замене:

Информацию о запасных частях см. на портале для авторизованных дилеров: [www.duerrdental.net.](http://www.duerrdental.net)

# 4 Технические характеристики

### 4.1 Наконечник

#### Электрические характеристики

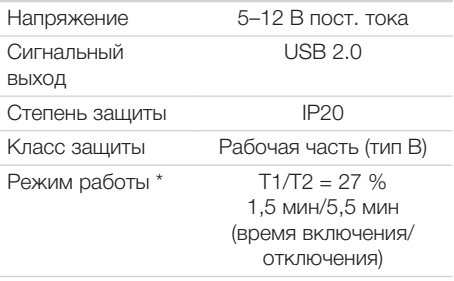

При температуре окружающей среды макс. 40 °C и при соблюдении времени включения/выключения максимальная температура поверхности наконечника/ сменной головки достигает 60 °C.

#### Классификация

Директива о медицинских изделиях (93/42/ ЕЭС)

Класс I

#### Электромагнитная совместимость (EMV) Измерения электромагнитной эмиссии

Высокочастотное излучение в соответствии с CISPR 11

Группа 1 Класс B

Гармонические колебания в соответствии с IEC 61000-3-2

Не применяется

Колебания напряжения/ мерцание в соответствии с IEC 61000-3-3

Не применяется

Электромагнитная совместимость (EMV)

Проверки помехоустойчивости

Разряд статического электричества согласно IEC 61000-4-2 выполнено

#### <span id="page-12-0"></span>Электромагнитная совместимость (EMV) Проверки помехоустойчивости

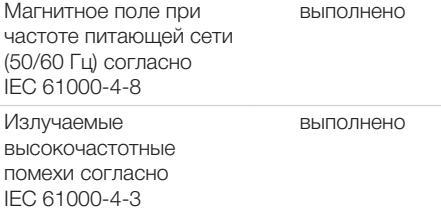

### Электроника камеры

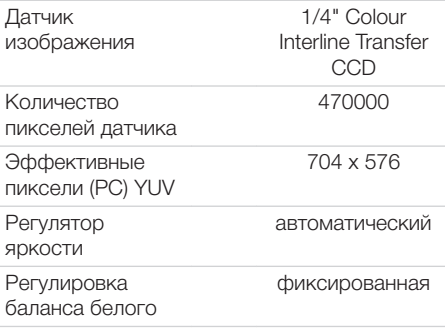

#### Размеры и вес Наконечник со сменной головкойс камерой (Cam)

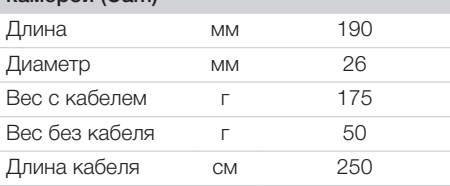

### 4.2 Сменная головка Cam

#### Технические характеристики

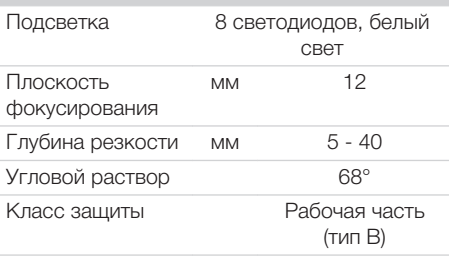

### 4.3 Сменная головка Macro

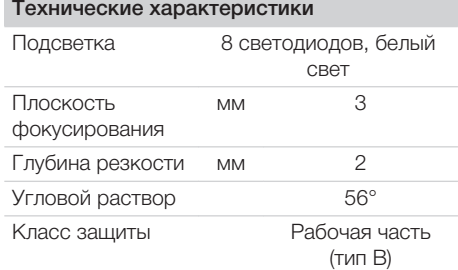

### 4.4 Сменная головка Proof

 $T_{\text{e}}$ 

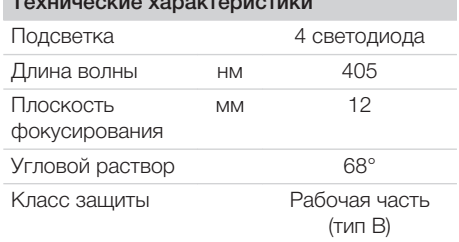

### 4.5 Сменная головка Proxi

### Сменная головка Proxi

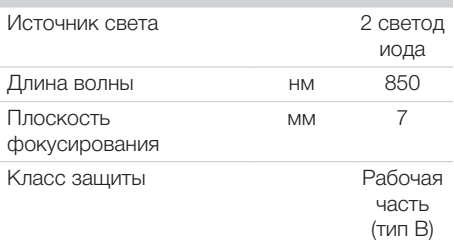

### 4.6 Условия окружающей среды

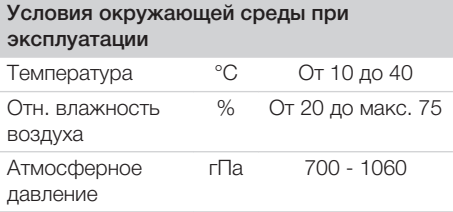

#### <span id="page-13-0"></span>Условия окружающей среды при хранении и транспортировке

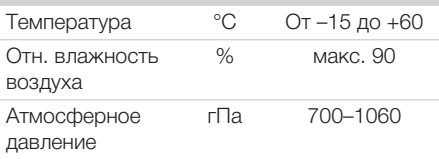

### 4.7 Заводская табличка

На наконечнике есть лазерная маркировка.

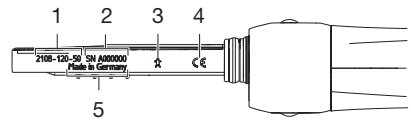

- 1 Номер для заказа
- 2 Серийный номер<br>3 Рабочая часть (ти
- 3 Рабочая часть (тип B)
- Маркировка CE
- 5 Страна-изготовитель

### 4.8 Оценка соответствия

В соответствии с относящимися к делу директивами ЕС устройство прошло процедуру оценки соответствия. Устройство соответствует основным обязательным требованиям.

### <span id="page-14-0"></span>5 Функции

VistaCam iX — это интраоральная камера, состоящая из наконечника и различных сменных головок. Функции камеры зависят от функций сменной головки. Сменная головка распознается по символу на оборотной стороне.

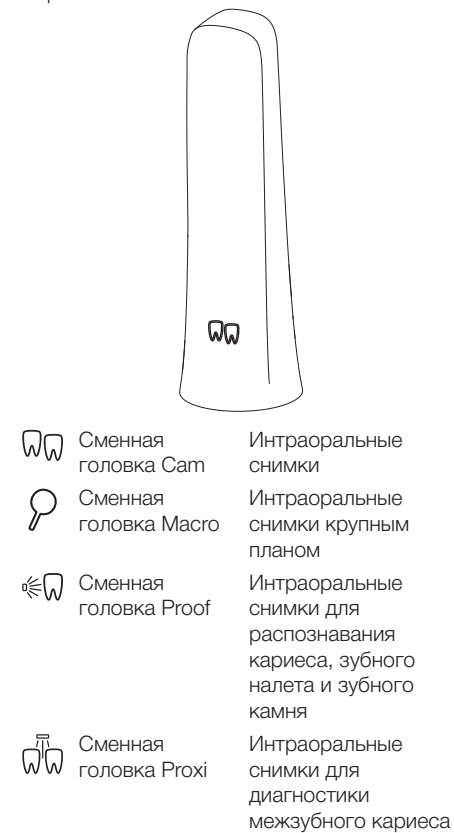

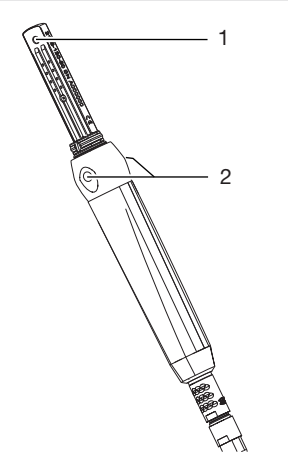

- 1 Датчик изображения<br>2 Кнопка ручного пуска
- Кнопка ручного пуска с двумя точками нажатия

При нажатии на одну из точек кнопки ручного пуска камера VistaCam iX переключается с режима реального времени (движущееся изображение) в режим приостановки (неподвижное изображение). Точка нажатия кнопки ручного пуска хорошо определяется на ощупь. Во время смены режимов камера слегка вибрирует. По желанию для управления камерой можно использовать педальный включатель.

Датчик в наконечнике преобразовывает изображение в цифровую форму. Через соединительный кабель USB изображение передается с камеры на компьютер. Освещение находится в сменной головке. Глубина резкости объектива фиксирована. Электроснабжение камеры происходит через соединительный кабель USB к компьютеру. Камера выключается автоматически, если она не перемещается в течение двух минут. Как только камеру начинают перемещать, она снова включается.

### <span id="page-15-0"></span>5.1 Сменная головка Cam

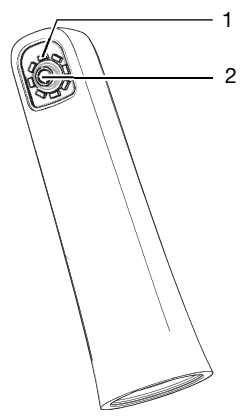

- 1 Светодиод
- 2 Объектив с фиксированной фокусировкой

Сменная головка с камерой (Cam) имеет объектив с фиксированной фокусировкой, глубина резкости которого позволяет получать интраоральные снимки. Вокруг объектива расположено восемь светодиодов, которые обеспечивают равномерное освещение.

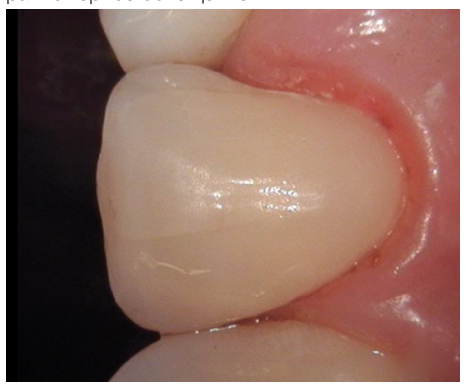

*Pис. 2: Снимок, полученный с помощью сменной головки Cam*

### 5.2 Сменная головка Macro

С помощью сменной головки Macro можно получать интраоральные снимки крупным планом с примерно 120-кратным увеличением для распознавания, например краевых щелей или сколов зубной эмали. Вокруг объектива расположено восемь светодиодов, которые обеспечивают равномерное освещение.

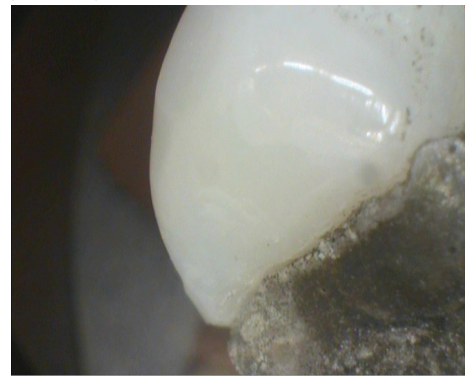

*Pис. 3: Съемка с использованием сменной головки Macro*

### 5.3 Сменная головка Proof

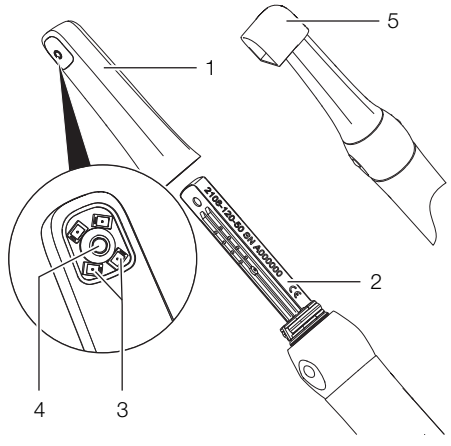

- 1 Сменная головка
- 2 Наконечник
- 3 Светодиоды
- 4 Объектив
- 5 Дистанционный колпачок

С помощью сменной головки Proof получаются интраоральные снимки для распознавания кариеса, зубного налета и зубного камня.

### 14 https://stomshop.pro 9000-618-176/30 1812V009

RU

Вокруг объектива расположено четыре светодиода с сине-фиолетовым светом (длина волны 405 нм). Под воздействием мощных сине-фиолетовых лучей твердая ткань зубов (зубная эмаль, дентин) и продукты обмена веществ кариогенных бактерий (порфирины) начинают флуоресцировать. Вещества флуоресцируют разным цветом. Это позволяет оценить степень кариеса и определить возможное заболевание зубов.

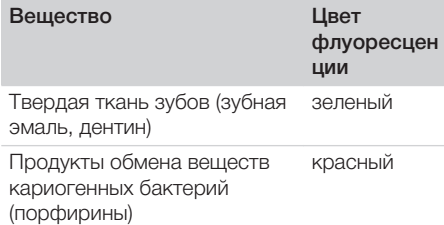

Дистанционный колпачок позволяет получать снимки, обеспечивающие оптимальный анализ. Положение и расстояние, на котором получен снимок, можно воспроизводить. Кроме того, колпачок ограждает область съемки и сокращает до минимума попадание постороннего света.

Области применения сменной головки Proof

- Выявление зубного налета и зубного камня
- Диагностирование кариеса уже на ранней стадии
	- Диагностика трудно распознаваемого фиссурного кариеса
	- Точная локализация кариозных поражений на гладких поверхностях
	- Оптический контроль во время экскавации
- Контроль протекания заболеваний зубов, документирование и архивирование в программном обеспечении для обработки изображений.

#### Анализ изображения

Изображения анализируются программным обеспечением для обработки изображений с использованием фильтра.

Вид для профилактики кариеса отображает исходный снимок.

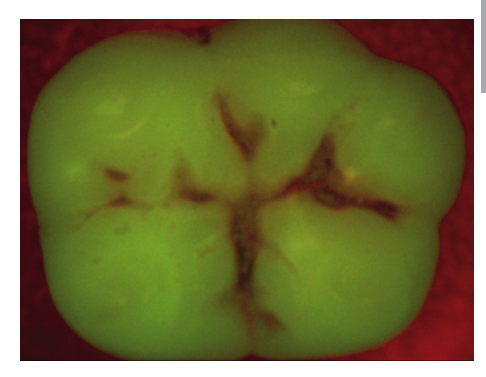

*Pис. 4: Вид для профилактики кариеса*

В виде для диагностики кариеса анализируется флуоресценция веществ при помощи специального фильтра.

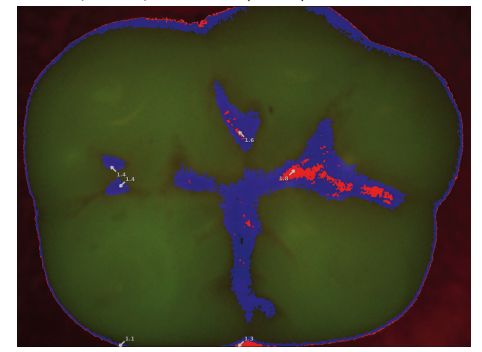

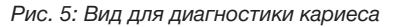

Цветная шкала и числовые значения указывают на кариозные повреждения:

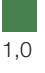

Здоровая зубная эмаль

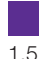

Начальный кариес, ранняя стадия кариеса эмали

Кариес эмали до границы эмали и дентина

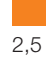

 $2<sub>0</sub>$ 

Кариес уже затронул дентин

Глубокий кариес дентина

<span id="page-17-0"></span>RU

### 5.4 Сменная головка Proxi

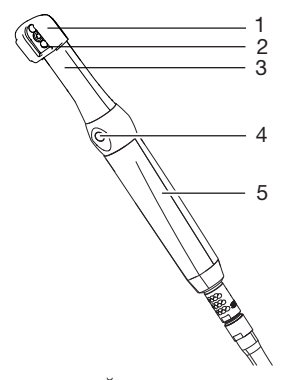

- 1 Дистанционный колпачок<br>2 Объектив
- **Объектив**
- 3 Сменная головка Proxi
- 4 Ручной пуск
- 5 Наконечник

Наконечник VistaCam iX со сменной головкой Proxi создает монохромный снимок для распознавания кариеса в межзубных промежутках.

Объектив кладется на зубной ряд, и посредством ручного пуска затвора создается снимок. Дистанционный колпачок обеспечивает плотное прилегание объектива к зубному ряду. Кроме того, колпачок ограждает область съемки и сокращает до минимума попадание постороннего света. В объектив встроены два мощных светодиода инфракрасного излучения. Инфракрасный свет проходит через зуб и, в зависимости от просвечиваемости (светопроницаемости) структуры зуба, отражается с разной степенью интенсивности. Отраженный свет фиксируется объективом, и полученный монохромный снимок анализируется через программу обработки изображений DBSWIN (версии 5.6 и выше) или VistaEasy (версии 5.6 и выше).

#### Анализ изображения

Структуры с разной просвечиваемостью на монохромном снимке отображаются с разной яркостью. Чем меньше просвечиваемость, тем сильнее отражение инфракрасного света и тем светлее структура. При этом можно различить следующие структуры:

- Здоровая эмаль выглядит темной, просвечиваемость высокая
- Межзубный кариес выглядит светлым, просвечиваемость низкая
- Дентин выглядит светлым, просвечиваемость низкая
- Некоторые реставрации выглядят светлыми, свет через них не проходит

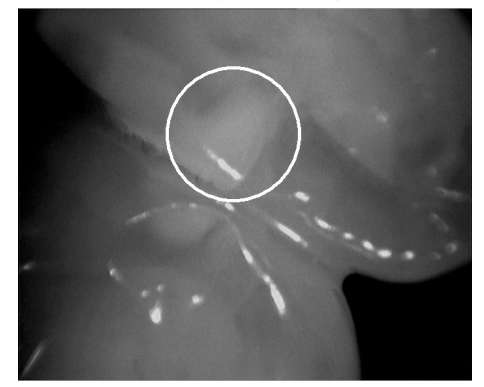

*Pис. 6: Пример 1. Поражение в мезиальной области распознается по широкому светлому пятну до эмалево-дентинной границы.*

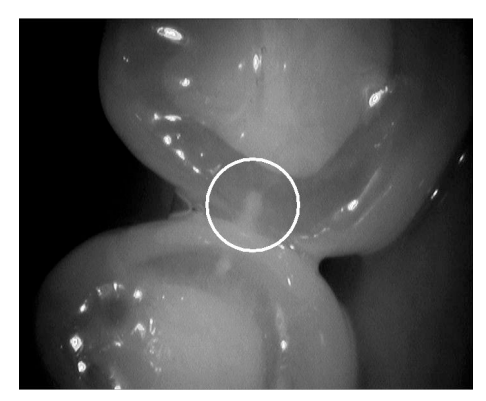

*Pис. 7: Пример 2. Поражение эмали распознается по клиновидной структуре внутри темной просвечивающей зубной эмали. Поражение достигает середины слоя эмали.*

Данная система не способна различать структуры с одинаковой просвечиваемостью. Поэтому она не подходит для диагностики:

- <span id="page-18-0"></span>– Вторичного кариеса под реставрациями
- Кариеса дентина
- Кариеса в центре окклюзионной поверхности

У пациентов с непрозрачной зубной эмалью на снимках эмаль выглядит более светлой. В этом случае из-за небольшого различия в контрасте диагностика кариеса осложняется.

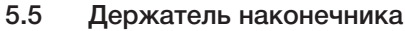

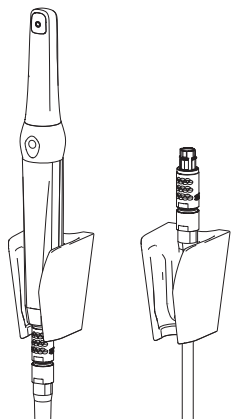

Пока камера находится в держателе наконечника, она выключена. При извлечении камеры из держателя наконечника она автоматически включается. Если камера используется на другой стоматологической установке, в держатель наконечника можно поместить соединительный кабель без камеры.

### 5.6 Подключение к компьютеру

При помощи соединительного кабеля камера подключается прямо к USB-разъему компьютера. Для камеры требуется программное обеспечение для обработки изображений VistaEasy, DBSWIN или Image Bridge от Dürr Dental.

5.7 Контейнер для хранения

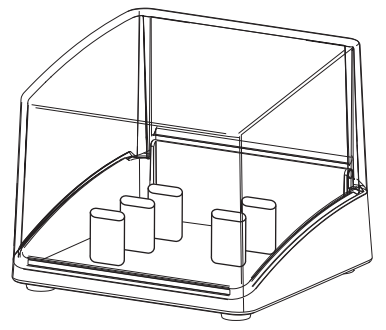

Контейнер для хранения защищает сменные головки, которые не установлены на камеру, от загрязнений и царапин. В нем может храниться до пяти сменных головок.

<span id="page-19-0"></span>**RL** 

# Монтаж

# 6 Установка

### 6.1 Установка держателя наконечника

Держатель наконечника можно приклеить или привинтить.

- ❯ Выберите подходящий крепежный материал.
- ❯ Установите держатель наконечника поблизости от самого наконечника. Длина кабеля USB составляет 2,5 м.

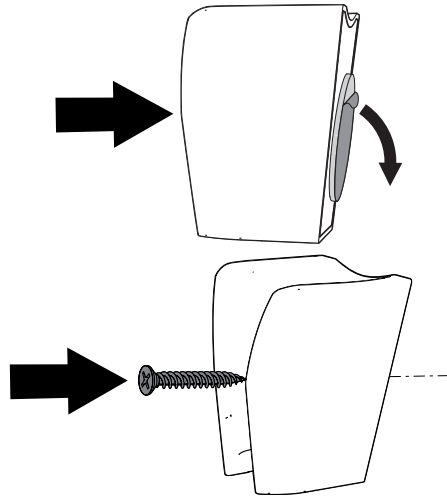

# 7 Ввод в эксплуатацию

# ВНИМАНИЕ

Короткое замыкание вследствие образования конденсата

❯ Включайте устройство только тогда, когда оно нагрелось до комнатной температуры и просохло.

Устройство можно использовать со следующими программами для обработки изображений:

- VistaSoft от компании Dürr Dental
- VistaConnect от компании Dürr Dental
- DBSWIN от компании Dürr Dental
- VistaEasy от компании Dürr Dental
- ImageBridge от компании Dürr Dental
- Программное обеспечение других производителей по запросу

### 7.1 Подключение устройства

- У устройства нет главного выключателя. Поэтому следите за тем, чтобы USB-разъем на ПК или розетка для блока питания были легкодоступными и устройство при необходимости можно было легко отсоединить.
- ❯ Выполните монтаж и конфигурирование в соответствии с прилагаемым руководством (№ документа 9000-618-179).

Образец для декларации производителя системы в соответствии со статьей 12 директивы 93/42/EЭC см. в разделе загрузок на www.duerrdental.com (документ № 9000-461-264).

### 7.2 Системные требования

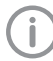

Системные требования к вычислительному устройству см. ссылку в разделе загрузок: www.duerrdental.com (Документ №. 9000-618-148).

<span id="page-20-0"></span>Надлежащее использование аппаратного и программного обеспечения Dürr Dental взаимосвязаны.

❯ На основании *системных требований к вычислительным системам* проверьте, совместимо ли устройство с установленным аппаратным и программным обеспечением.

### 7.3 Проверки во время ввода в эксплуатацию

#### Проверка электрической безопасности

- ❯ Выполните проверку электрической безопасности в соответствии с национальным законодательством.
- ❯ Запротоколируйте результаты.

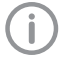

Рабочие части согласно IEC 60601-1 представляют собой сменные головки различных моделей (см. ["5 Функции"](#page-14-0)).

### <span id="page-21-0"></span>Использование

### **Эксплуатация**

#### ВНИМАНИЕ

Повреждение камеры в результате падения или образования царапин

- ❯ Всегда устанавливайте камеру в держатель наконечника.
- ❯ Не укладывайте камеру на стол или рабочую поверхность.
- ❯ Не оставляйте камеру между другими инструментами.

### 8.1 Замена сменной головки

Функции камеры зависят от сменной головки. Доступны следующие сменные головки:

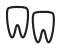

Сменная головка Cam

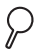

Сменная головка Macro

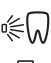

Сменная головка Proof

Сменная головка Proxi

### ОСТОРОЖНО

Токи утечки могут быть слишком сильными при прикосновении к открыто расположенным контактам

❯ Запрещается прикасаться одновременно к пациенту и открытым контактам наконечника.

#### Снятие сменной головки

❯ Снимите сменную головку с наконечника, потянув ее вверх.

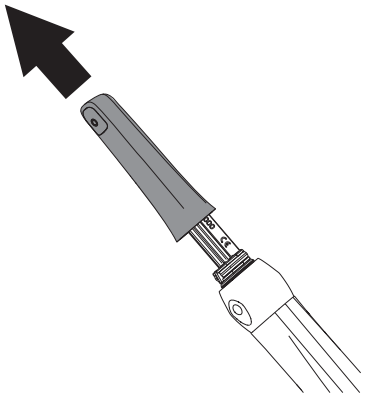

#### Установка сменной головки

Условие:

- ü Наконечник и сменная головка должны быть абсолютно сухими.
- ❯ Держите сменную головку и наконечник таким образом, чтобы объектив находился на стороне датчика изображений.
- ❯ Насадите сменную головку на наконечник так, чтобы она зафиксировалась.

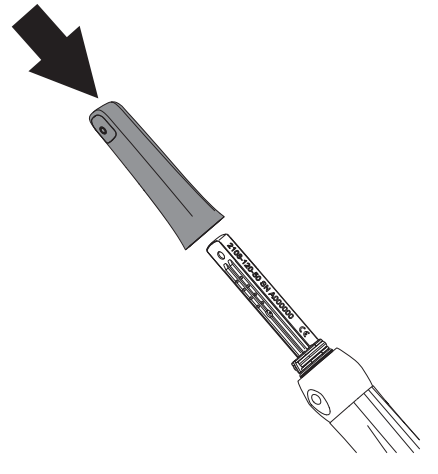

### 8.2 Включите устройство

❯ При помощи соединительного кабеля подключите камеру к USB-разъему компьютера.

RU

- <span id="page-22-0"></span>❯ Запустите программу для обработки изображений, см. руководство по программному обеспечению (DBSWIN 2100-725-91, VistaEasy 9000-618-137).
- 8.3 Использование одноразового защитного чехла

### ПРЕДУПРЕЖДЕНИЕ

Опасность перекрестного заражения при неиспользовании или многократном использовании одноразового защитного чехла

- ❯ Не использовать устройство без одноразового защитного чехла.
- ❯ Не используйте одноразовый защитный чехол несколько раз (продукт одноразового использования).

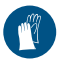

При надевании одноразового защитного чехла используйте защитные перчатки.

- ❯ Держите камеру объективом вниз.
- ❯ Приподнимите белый край одноразового защитного чехла и вставьте в него головку камеры. При этом сторона из прозрачного пластика должна быть обращена вверх.

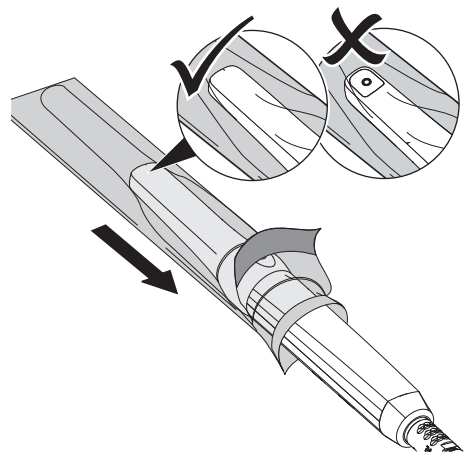

❯ Поверните одноразовый защитный чехол на 2–3 мм, чтобы чехол плотно прилегал к объективу.

- ❯ Кончиком пальца осторожно прижмите одноразовый защитный чехол к оптическому окну. При этом проследите за тем, чтобы между оптическим окном и одноразовым защитным чехлом не было пузырей воздуха.
- ❯ Придержите одноразовый защитный чехол за белый край и снимите прозрачную пластиковую часть в направлении головки камеры.

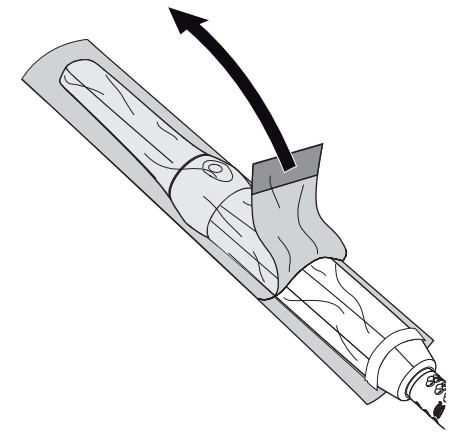

❯ Стяните бумажную нижнюю сторону с головки камеры в направлении наконечника.

### 8.4 Установка дистанционного колпачка

### ПРЕДУПРЕЖДЕНИЕ

Опасность перекрестного заражения при использовании без предварительной обработки или после неправильной обработки

**• Светозащитный элемент перед** каждым применением стерилизуйте в паровом стерилизаторе (см. ["10](#page-30-0)  [Обработка дистанционного](#page-30-0)  [колпачка"\)](#page-30-0).

- <span id="page-23-0"></span>RU
- ❯ Насадите дистанционный колпачок сверху на сменную головку. При этом проследите за тем, чтобы дистанционный колпачок не перекрывал объектив сменной головки.

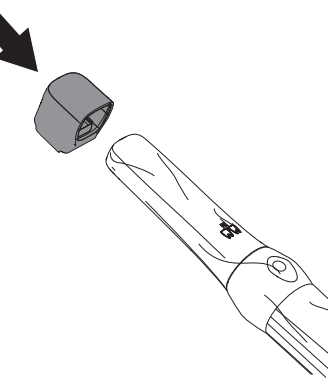

### 8.5 Получение снимка с использованием сменных головок Cam и Macro

При извлечении камеры из держателя наконечника она автоматически начинает показывать движущееся изображение (режим реального времени). При каждом переключении с режима реального времени на режим приостановки и обратно наконечник слега вибрирует. С помощью камеры можно делать неподвижные снимки и снимать видео. Возможные режимы съемки зависят от программного обеспечения для обработки изображений.

Условия:

- ü Камера подключена к компьютеру
- ü Запущено программное обеспечение для обработки изображений
- ❯ Извлеките камеру из держателя наконечника.
- ❯ Выберите нужный фрагмент изображения в режиме реального времени.
- ❯ При использовании сменной головки Macro соблюдайте расстояние до объекта примерно 3 мм.

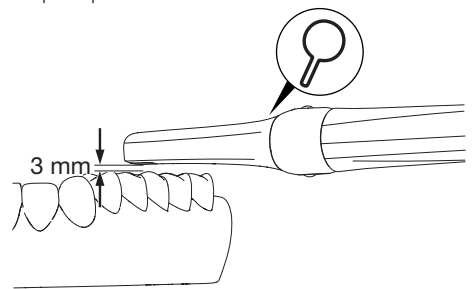

<span id="page-24-0"></span>❯ Нажмите одну из точек кнопки ручного пуска.

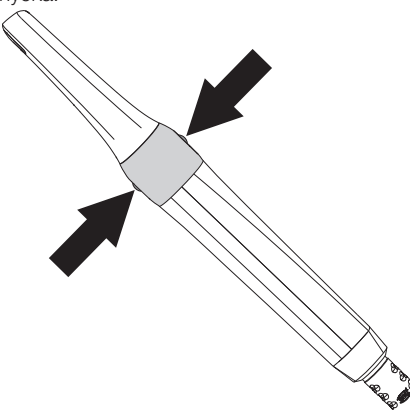

Камера перейдет в режим приостановки. Неподвижное изображение передается в программу для обработки изображений или на монитор.

- ❯ Обработайте снимок в программе обработки изображений и сохраните его. (Дополнительную информацию см. в руководстве к программному обеспечению.)
- ❯ Чтобы перейти обратно в режим реального времени, нажмите соответствующую точку кнопки ручного пуска еще раз.

### 8.6 Получение снимка с использованием сменной головки Proof

При съемке с использованием сменной головки Proof в программном обеспечении для обработки изображений возможно два вида отображения.

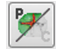

### Вид для профилактики кариеса

Предоставляет наглядное подтверждение состояния гигиены полости рта.

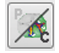

#### Вид для диагностики кариеса

В нем анализируется флуоресценция веществ, и на основании цвета точно диагностируются кариозные поражения.

Следующие факторы могут повлиять на флуоресценцию и, следовательно, на результаты диагностики кариеса:

– Загрязнения и остатки пищи

- Зубные камни, конкременты
- Вспомогательные вещества для окрашивания зубного налета
- Профилактические пасты/пасты со фтором
- Зубные/полировальные пасты

### Подготовка

В зависимости от целей диагностики необходима разная подготовка зубов.

#### *Для получения представления для первичной профилактики:*

❯ Не выполняйте профессиональную очистку зубов.

#### *Для получения представления для диагностики кариеса:*

- ❯ Выполните профессиональную чистку зубов.
- ❯ Удалите остатки полировочной пасты воздушно-водным распылителем.
- ❯ Высушите зубы.

### Получение снимка

### ОСТОРОЖНО

Ультрафиолетовый свет камеры может оказывать ослепляющее воздействие

- ❯ Не смотрите на источник света.
- ❯ Не направляйте камеру прямо на глаза.

#### Условия:

- ü Камера подключена к компьютеру
- ü Запущено программное обеспечение для обработки изображений
- ü На камеру надет одноразовый защитный чехол
- ü Дистанционный колпачок установлен
- ❯ Уменьшите воздействие постороннего света. Выключите источники постороннего света (например, хирургический светильник) или убавьте их яркость.

❯ Установите камеру с дистанционным колпачком на соответствующий зуб. **RU** 

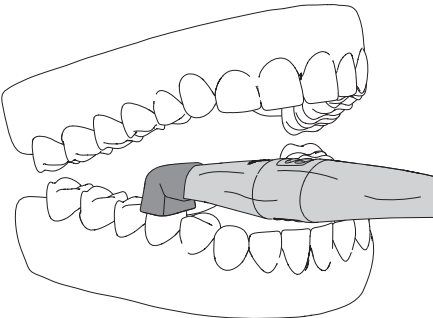

❯ Нажмите одну из точек кнопки ручного пуска.

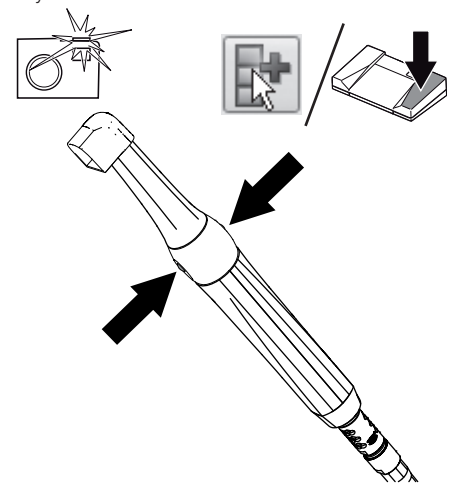

❯ В качестве альтернативы можно нажать ножной переключатель или кнопку в программе.

Камера перейдет в режим приостановки. Неподвижное изображение передается в программу для обработки изображений или на монитор.

- ❯ Обработайте снимок в программе обработки изображений и сохраните его. (Дополнительную информацию см. в руководстве к программному обеспечению.)
- ❯ Чтобы перейти обратно в режим реального времени, нажмите соответствующую точку кнопки ручного пуска еще раз.

#### Анализ изображение

Вид для профилактики кариеса отображает исходный снимок. Красные участки указывают на наличие бактерий, вызывающих кариес. Зеленые поверхности показывают здоровую зубную эмаль.

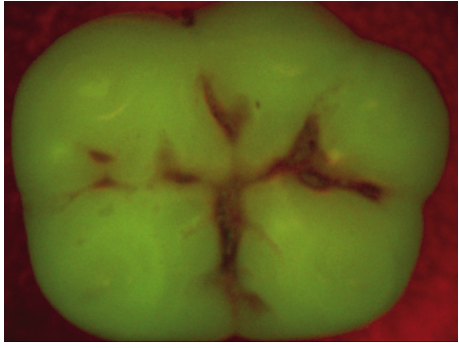

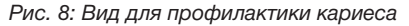

#### В виде для диагностики кариеса

анализируется флуоресценция веществ при помощи специального фильтра.

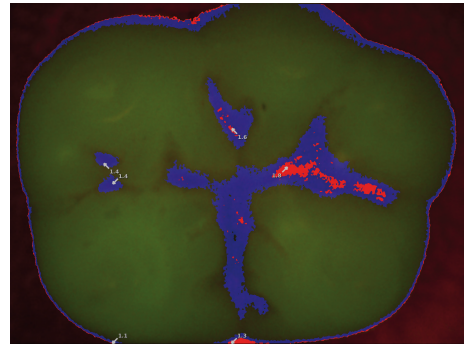

*Pис. 9: Вид для диагностики кариеса*

Цветная шкала и числовые значения указывают на кариозные повреждения:

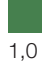

Здоровая зубная эмаль

1,5

Начальный кариес, ранняя стадия кариеса эмали

2,0

Кариес эмали до границы эмали и дентина

<span id="page-26-0"></span>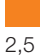

Кариес уже затронул дентин

Глубокий кариес дентина

### 8.7 Получение снимка с использованием сменной головки Proxi

#### Правильное позиционирование устройства

Чтобы получить качественное изображение, необходимо правильно позиционировать камеру.

❯ Расположите камеру на одной линии с зубами.

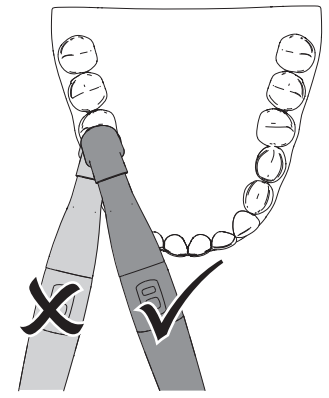

- ❯ Установите дистанционный колпачок перпендикулярно поверхности зубов. Дистанционный колпачок должен соприкасаться с зубами.
- ❯ При выборе фрагмента изображения проследите за тем, чтобы интересующий вас межзубный промежуток находился в центре изображения.
- ❯ Если структура под зубной эмалью не видна, слегка измените угол наклона камеры.

#### Получение снимка

- ❯ Уменьшите воздействие постороннего света. Выключите источники постороннего света (например, хирургический светильник) или убавьте их яркость.
- ❯ Просушите зубной ряд струей сжатого воздуха.

<span id="page-27-0"></span>❯ Установите камеру с дистанционным колпачком на зубной ряд над межзубным промежутком. При этом два инфракрасных светодиода просвечивают соответственно мезиальную и дистальную области эмали двух соседних зубов. RU

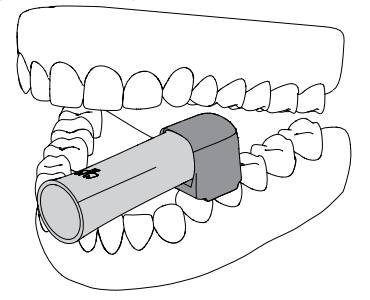

- ❯ Нажмите одну из точек кнопки ручного пуска. Камера перейдет в режим приостановки. Неподвижное изображение передается в программу для обработки изображений или на монитор.
- ❯ Обработайте снимок в программе обработки изображений и сохраните его. (Дополнительную информацию см. в руководстве к программному обеспечению.)
- ❯ Чтобы перейти обратно в режим реального времени, нажмите соответствующую точку кнопки ручного пуска еще раз.

#### Анализ изображение

Структуры с разной просвечиваемостью на монохромном снимке отображаются с разной яркостью. Чем меньше просвечиваемость, тем сильнее отражение инфракрасного света и тем светлее структура. При этом можно различить следующие структуры:

- Здоровая эмаль выглядит темной, просвечиваемость высокая
- Межзубный кариес выглядит светлым, просвечиваемость низкая
- Дентин выглядит светлым, просвечиваемость низкая
- Некоторые реставрации выглядят светлыми, свет через них не проходит

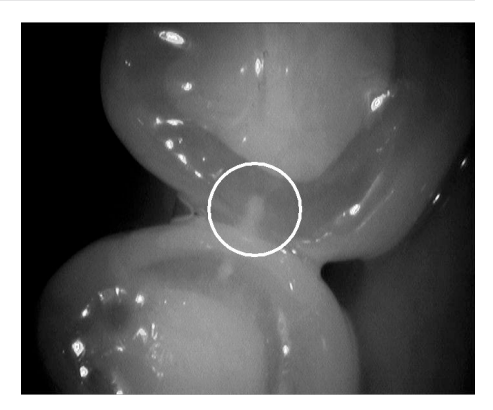

*Pис. 10: Поражение эмали распознается по клиновидной структуре внутри темной просвечивающей зубной эмали. Поражение достигает середины слоя эмали.*

У пациентов с непрозрачной зубной эмалью на снимках эмаль выглядит более светлой. В этом случае из-за небольшого различия в контрасте диагностика кариеса осложняется.

### 8.8 Выключение камеры

❯ Осторожно стяните и утилизируйте одноразовый защитный чехол.

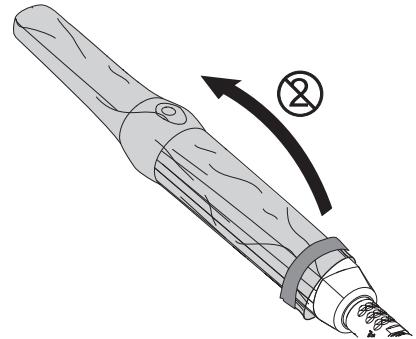

- ❯ Продезинфицируйте камеру (см. ["9](#page-28-0)  [Обработка устройства"](#page-28-0)).
- ❯ Установите камеру в держатель наконечника.

#### *Результат:*

Камера автоматически выключится.

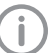

Всегда храните камеру с установленной сменной головкой.

### 26 9000-618-176/30 1812V009 https://stomshop.pro

# <span id="page-28-0"></span>9 Обработка устройства

### 9.1 Оценка риска и классификация

Оценка риска и классификация используемых в стоматологии медицинских изделий должна выполняться пользователем до их обработки. При этом следует учитывать требования национальных директив, стандартов и предписаний, таких как «Рекомендации комиссии по больничной гигиене и профилактике инфекций».

Принадлежности к медицинскому изделию также подлежат обязательной обработке. Рекомендуемый класс при использовании изделия по назначению: полукритический A

Полукритическое медицинское изделие: медицинское изделие, контактирующее со слизистой или болезненно измененной кожей.

За правильное определение класса медицинского продукта, назначение этапов обработки и проведение обработки отвечает оператор.

### 9.2 Способ обработки в соответствии со стандартом EN ISO 17664

После каждого использования выполняйте обработку в соответствии с указаниями стандарта EN ISO 17664.

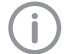

### Важная информация!

Указания по обработке согласно стандарту EN ISO 17664 независимо проверены фирмой Dürr Dental для подготовки устройства и его компонентов к повторному использованию.

Персонал, занимающийся обработкой, отвечает за то, чтобы проведенная обработка с использованием соответствующего оснащения, материала и персонала давала желаемый результат. Для этого требуются квалификационные испытания и постоянный контроль процесса обработки. Каждое отклонение техника от приведенных выше указаний подлежит ответственности техника в отношении действенности проведенных мер и их возможных негативных последствий. Частая повторная обработка лишь незначительно влияет на компоненты устройства. Окончание срока эксплуатации изделия определяется, в частности, степенью износа и наличием повреждений, причиненных в процессе эксплуатации.

Ответственность за использование загрязненных, зараженных и поврежденных компонентов полностью возлагается на техника и пользователя.

Квалификационное испытание процесса обработки проводилось на основании предположения о том, что одноразовый защитный чехол в неблагоприятном случае может получить повреждения при надевании или во время использования.

Длина рабочей части интраоральной камеры в соответствии со стандартом IEC 80601-2-60 ограничена 80 мм (от кончика сменной головки). Поэтому при квалификационном испытании процесса обработки рассматривалась только рабочая часть.

#### <span id="page-29-0"></span>Использование

**RL** 

- Квалификационные испытания проводились для следующих этапов процесса обработки:
- Предварительная очистка
	- FD multi wipes compact (Dürr Dental)
- Ручная очистка
	- FD 333 forte wipes (Dürr Dental)
- Ручная дезинфекция – FD 333 forte wipes (Dürr Dental)

#### Общая информация

- ❯ Учитывайте требования национальных директив, стандартов и предписаний по очистке, дезинфекции и стерилизации медицинских изделий, а также специальные предписания, действующие в стоматологической практике или клинике.
- ❯ При выборе чистящих и дезинфицирующих средств следует ориентироваться на указания, содержащиеся в разделе "9.4 Ручная предварительная очистка, очистка, дезинфекция и сушка".
- ❯ Соблюдайте указанные производителем чистящего и дезинфицирующего средства значения концентрации, температуры и времени воздействия, а также предписания по последующей промывке.
- ❯ Используйте только чистящие средства, не оказывающие фиксирующего действия, не содержащие альдегидов и совместимые с материалом изделия.
- ❯ Используйте только дезинфицирующие средства, не содержащие альдегидов и совместимые с материалом изделия.
- ❯ Используйте только свежеприготовленные растворы.
- ❯ Используйте только дистиллированную или деионизированную воду с минимальным количеством микроорганизмов (минимальное качество питьевой воды) и свободную от факультативных патогенных микроорганизмов (например, легионелл).
- ❯ Используйте чистый сухой сжатый воздух, не содержащий частиц масла и пыли.

### 9.3 Подготовка на месте использования

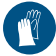

Используйте перчатки.

Используйте защитные очки.

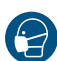

Используйте маску.

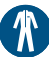

Используйте защитную одежду.

- ❯ Очистите дезинфицирующей салфеткой одноразовый защитный чехол (с находящейся внутри него камерой).
- ❯ Осторожно стяните и утилизируйте одноразовый защитный чехол.
- ❯ Очистите устройство одноразовой салфеткой, смоченной холодной водопроводной водой, чтобы не осталось видимых загрязнений.
- ❯ При перемещении от места лечения к месту обработки обеспечьте защиту от переноса инфекции.

### 9.4 Ручная предварительная очистка, очистка, дезинфекция и сушка

### ВНИМАНИЕ

Повреждение устройства вследствие неправильной очистки и дезинфекции

- ❯ Очищайте только поверхность устройства.
- ❯ Используйте только дезинфицирующие и очищающие средства, разрешенные к применению фирмой Dürr Dental.
- ❯ Не используйте агрессивные и абразивные чистящие средства.
- ❯ Дезинфицируйте устройство только методом протирания.
- ❯ Не используйте для очистки устройства дезинфекцию погружением или опрыскиванием.
- ❯ Не проводить стерилизацию устройства паром.

<span id="page-30-0"></span>Для ручной очистки и дезинфекции требуется комбинированное чистящее и дезинфицирующее средство со следующими свойствами:

- Демонстрирующее проверенную эффективность, при необходимости имеющее вирулицидное действие (DVV/RKI, VAH или европейских стандартов)
- Не содержащее хлора, растворителей, сильных щелочей (pH >11) или оксидантов

Дополнительную информацию см. в разделе ["Общая информация"](#page-29-0).

### Очистка

- ❯ Тщательно протирайте наружные поверхности чистящей салфеткой в течение 1 минуты.
- ❯ Повторите эту операцию, взяв новую чистящую салфетку. Таким образом, весь процесс очистки займет 2 минуты.

#### Дезинфекция

- ❯ Тщательно протирайте наружные поверхности чистящей салфеткой в течение 2 минут.
- ❯ Повторите эту операцию, взяв новую чистящую салфетку. Таким образом, весь процесс дезинфекции займет 4 минуты.

### Сушка

❯ Дайте устройству высохнуть на воздухе. К моменту надевания нового одноразового защитного колпачка устройство должно полностью высохнуть.

# 10 Обработка дистанционного колпачка

### 10.1 Оценка риска и классификация

Оценка риска и классификация используемых в стоматологии медицинских изделий должна выполняться пользователем до их обработки. При этом следует учитывать требования национальных директив, стандартов и предписаний, таких как «Рекомендации комиссии по больничной гигиене и профилактике инфекций».

Принадлежности к медицинскому изделию также подлежат обязательной обработке. Рекомендуемый класс при использовании изделия по назначению: полукритический B Полукритическое медицинское изделие: медицинское изделие, контактирующее со слизистой или болезненно измененной кожей.

За правильное определение класса медицинского продукта, назначение этапов обработки и проведение обработки отвечает оператор.

### 10.2 Способ обработки в соответствии со стандартом EN ISO 17664

После каждого использования выполняйте обработку в соответствии с указаниями стандарта EN ISO 17664.

# <span id="page-31-0"></span> $\mathsf{Pl}$

### Важная информация!

Указания по обработке согласно стандарту EN ISO 17664 независимо проверены фирмой Dürr Dental для подготовки устройства и его компонентов к повторному использованию.

Персонал, занимающийся обработкой, отвечает за то, чтобы проведенная обработка с использованием соответствующего оснащения, материала и персонала давала желаемый результат. Для этого требуются квалификационные испытания и постоянный контроль процесса обработки. Каждое отклонение техника от приведенных выше указаний подлежит ответственности техника в отношении действенности проведенных мер и их возможных негативных последствий. Частая повторная обработка лишь незначительно влияет на компоненты устройства. Окончание срока эксплуатации изделия определяется, в частности, степенью износа и наличием повреждений, причиненных в процессе эксплуатации.

Ответственность за использование загрязненных, зараженных и поврежденных компонентов полностью возлагается на техника и пользователя.

Квалификационные испытания процедуры обработки проводились следующим образом:

#### – Предварительная очистка

- FD 322 premium wipes, быстрая дезинфекция (готовые к использованию дезинфицирующие салфетки, Dürr Dental)
- Ручная очистка
	- Энзиматическое очищающее средство для инструментов ID 215 (Dürr Dental)
	- Чистящая щетка

#### – Ручная дезинфекция

- Средство для дезинфекции инструментов ID 213 (Dürr Dental)
- Машинная очистка и дезинфекция проводилась в соответствии со стандартом EN ISO 15883 с проверенной эффективностью.
	- Средство очистки: Neodisher MediClean Forte
	- Устройство для очистки и дезинфекции: G 7836 CD (Miele, Gütersloh)
	- Программы: «Очистка без нейтрализации» и D-V-MEDFORTE

#### – Стерилизация паром

проводилась в соответствии со стандартом EN ISO 17665 методом

фракционированного вакуума.

- Предварительный вакуум: 3 x
- Температура стерилизации: 134 °C
- Время стерилизации: 4 минуты
- Время сушки: мин. 20 минут

#### – Чистящая щетка

Чистящая щетка с нейлоновой щетиной, двусторонняя

- Количество головок щетки: 2
- Материал щетины: нейлон
- Длина головок щетки: 25 и 35 мм
- Длина щетины: 5 и 10 мм

Пример: чистящая щетка Interlock, двусторонняя, зеленая, REF 09098

#### Общая информация

❯ Учитывайте требования национальных директив, стандартов и предписаний по очистке, дезинфекции и стерилизации медицинских изделий, а также специальные предписания, действующие в стоматологической практике или клинике.

- <span id="page-32-0"></span>❯ При выборе чистящих и дезинфицирующих средств следует ориентироваться на указания, содержащиеся в разделах ["10.4](#page-33-0)  [Ручная очистка, промежуточная промывка,](#page-33-0)  [дезинфекция, окончательная промывка,](#page-33-0)  [сушка"](#page-33-0) и ["10.5 Машинная очистка,](#page-34-0)  [промежуточная промывка, дезинфекция,](#page-34-0)  [окончательная промывка, сушка"](#page-34-0).
- ❯ Соблюдайте указанные производителем чистящего и дезинфицирующего средства значения концентрации, температуры и времени воздействия, а также предписания по последующей промывке.
- ❯ Используйте только чистящие средства, не оказывающие фиксирующего действия, не содержащие альдегидов и совместимые с материалом изделия.
- ❯ Используйте только дезинфицирующие средства, не содержащие альдегидов и совместимые с материалом изделия.
- ❯ Не используйте ополаскиватель (опасность отложения токсичных остатков на компонентах).
- ❯ Используйте только свежеприготовленные растворы.
- ❯ Используйте только дистиллированную или деионизированную воду с минимальным количеством микроорганизмов (минимальное качество питьевой воды) и свободную от факультативных патогенных микроорганизмов (например, легионелл).
- ❯ Используйте чистый сухой сжатый воздух, не содержащий частиц масла и пыли.
- ❯ Не превышайте температуру 138 °C.
- ❯ Регулярно выполняйте техническое обслуживание и проверку всех используемых устройств (таких как ультразвуковая ванна, прибор для очистки и дезинфекции, упаковочная машинка, паровой стерилизатор).

### 10.3 Подготовка на месте использования

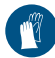

Используйте перчатки.

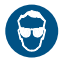

Используйте защитные очки.

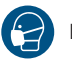

Используйте маску.

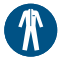

Используйте защитную одежду.

### ПРЕДУПРЕЖДЕНИЕ

#### Риск инфицирования при контакте с загрязненными изделиями

Опасность перекрестной контаминации

- ❯ Перед первым применением и после каждого применения необходимо сразу же надлежащим образом обрабатывать изделие.
- **Очистите листанционный колпачок** одноразовой салфеткой, смоченной холодной водопроводной водой, чтобы не осталось видимых загрязнений.
- ❯ Соблюдайте время воздействия средства очистки.
- ❯ При перемещении от места лечения к месту обработки обеспечьте защиту от переноса инфекции.

<span id="page-33-0"></span> $R_{\rm{H}}$ 

### 10.4 Ручная очистка, промежуточная промывка, дезинфекция, окончательная промывка, сушка

Для ручной дезинфекции требуется дезинфицирующее или комбинированное чистящее и дезинфицирующее средство со следующими свойствами.

– Демонстрирующее проверенную эффективность, при необходимости имеющее вирулицидное действие (DVV/RKI, VAH или европейских стандартов)

Дополнительную информацию см. в разделе ["Общая информация"](#page-31-0).

### Очистка

- ❯ Поместите компоненты в ванну для очистки и дезинфекции (без фиксирующего действия/без альдегидов, см. ["Общая](#page-31-0)  [информация"\)](#page-31-0) так, чтобы все детали были скрыты.
- ❯ Соблюдайте время воздействия чистящих и дезинфицирующих средств (см. ["Общая](#page-31-0)  [информация"\)](#page-31-0)
- ❯ При наличии остатков загрязнений полностью очистите все наружные и внутренние поверхности чистой щеткой в рабочем растворе.

#### Промежуточная промывка

После истечения указанного времени воздействия:

❯ Промойте все компоненты под проточной водой в течение минимум 1 минуты (температура < 35 °C).

### Дезинфекция

- ❯ Положите компоненты в ванну для дезинфекции так, чтобы все детали были скрыты.
- ❯ Соблюдайте время воздействия дезинфицирующего средства.

#### Окончательная промывка

После истечения указанного времени воздействия:

❯ Промойте все компоненты под проточной водой в течение минимум 1 минуты (температура < 35 °C).

#### Сушка

- ❯ При необходимости дополнительно просушите их в чистом помещении чистой безворсовой салфеткой.
- ❯ Расположив на чистой поверхности, высушите компоненты струей сжатого воздуха.

RU

### <span id="page-34-0"></span>10.5 Машинная очистка, промежуточная промывка, дезинфекция, окончательная промывка, сушка

#### Выбор прибора для очистки и дезинфекции

Для машинной очистки и дезинфекции требуется специальный прибор со следующими свойствами и утвержденными процессами:

- соответствие стандарту EN ISO 15883 с проверенной эффективностью;
- проверенная программа для термической дезинфекции (значение  $A_0 \geq 3000$  или не менее 5 минут при 93 °C).
- Программа подходит для компонентов и имеет достаточное количество циклов промывки.

Дополнительная информация ["Общая](#page-31-0)  [информация".](#page-31-0)

### Автоматический выбор чистящих и дезинфицирующих средств

Требуется наличие следующих свойств:

- совместимость с материалом изделия
- соответствие предписаниям производителя прибора для очистки и дезинфекции

Дополнительную информацию см. в разделе ["Общая информация"](#page-31-0).

### Автоматическая очистка и дезинфекция

При размещении деталей в прибор для очистки и дезинфекции следите за тем, чтобы не осталось плохо промываемых участков.

❯ Поместите компоненты в контейнеры для мелких деталей.

### 10.6 Контроль и проверка исправности

- ❯ После окончания процесса очистки и дезинфекции проверьте компоненты на отсутствие остаточного загрязнения и остаточной влажности. При необходимости повторите цикл очистки и дезинфекции.
- ❯ При необходимости замените поврежденные компоненты.
- ❯ После сушки и проверки по возможности немедленно упакуйте компоненты.
- 

#### <span id="page-35-0"></span>10.7 Паровая стерилизация RL

#### Упаковывание

Для упаковывания компонентов используйте только системы защиты стерильности из бумажной пленки, которые, согласно информации об изделии, пригодны для стерилизации паром. Это означает:

- термостойкость до 138 °C
- соответствие стандартам DIN EN ISO 11607-1/2
- используемые компоненты соответствуют серии стандартов DIN EN 868

Система защиты стерильности должна быть достаточного размера. В заполненной системе защиты стерильности не должно быть механических напряжений.

#### Паровая стерилизация

#### ПРЕДУПРЕЖДЕНИЕ

#### Опасность для здоровья при ненадлежащей стерилизации

Ненадлежащие действия могут отрицательно сказаться на эффективности стерилизации. Использование недостаточно стерилизованных инструментов может представлять опасность для здоровья пациента.

- ❯ Допускается только паровая стерилизация.
- ❯ Соблюдайте все предписанные параметры процесса.
- **Соблюдайте указания** производителя по применению парового стерилизатора.
- ❯ Не применяйте другие способы.

### ВНИМАНИЕ

### Материальный ущерб вследствие ненадлежащей стерилизации

Ненадлежащие действия во время стерилизации могут привести к повреждению изделия.

- ❯ Соблюдайте указания производителя по применению парового стерилизатора.
- ❯ Соблюдайте все предписанные параметры процесса.

#### Требования к паровому стерилизатору:

- Соответствие стандартам EN 13060 или EN 285 или ANSI AAMI ST79
- Наличие подходящих программ для указанных изделий (например, для полых элементов: фракционированный вакуумный метод с тройным фракционированием)
- Достаточное высушивание изделия
- Утвержденные процессы в соответствии со стандартом DIN EN ISO 17665 (действующие квалификационные показатели IQ/OQ и специфическая для изделия оценка эффективности PQ)

Выполните следующие действия:

❯ Выполните стерилизацию стерильного материала (не менее 20 минут при 121 °C, не менее 4 минут при 132 °C или не менее 5 минут при 134 °C).

**MEX** При этом не превышайте температуру 138 °C.

#### Маркировка

❯ Маркируйте упакованное обработанное изделие таким образом, чтобы было обеспечено безопасное применение.

### 10.8 Разрешение на использование стерильного материала

Обработка медицинского изделия завершается выдачей запротоколированного разрешения на хранение или повторное использование.

❯ Запротоколируйте разрешение на использование медицинского изделия после обработки.

### <span id="page-36-0"></span>10.9 Хранение стерильного материала

- ❯ Соблюдайте следующие условия хранения:
	- Обеспечьте защиту от инфицирования во время хранения
	- Храните в защищенном от пыли месте, например в закрытом шкафу
	- Храните в защищенном от влаги месте
	- Обеспечьте защиту от сильных колебаний температуры

– Обеспечьте защиту от повреждений Нарушение целостности упаковки стерильного медицинского изделия может произойти в связи с каким-нибудь событием или с течением времени. С точки зрения асептической подготовки

при определении условий хранения следует учитывать возможное загрязнение системы обеспечения стерильности извне.

# 11 Очистка

### 11.1 Очистка объектива

# ВНИМАНИЕ

#### Повреждение объектива из-за неправильной очистки

- ❯ Используйте только набор для очистки объектива VistaCam. Остатки дезинфицирующего средства загрязняют объектив.
- ❯ Очистите оптическое окно сменной головки снаружи салфеткой из микрофибры, смоченной одной каплей очистителя для объективов VistaCam или спирта.

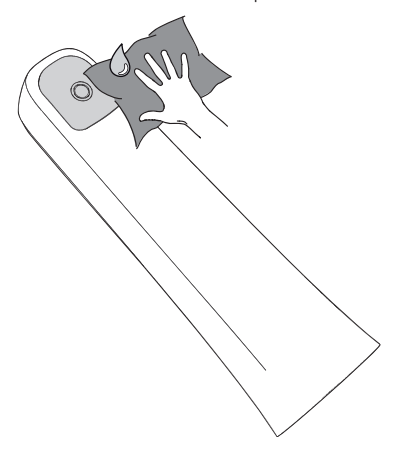

<span id="page-37-0"></span>❯ Очистите поверхность датчика изображения при снятой сменной головке с помощью набора для чистки оптики VistaCam. RU

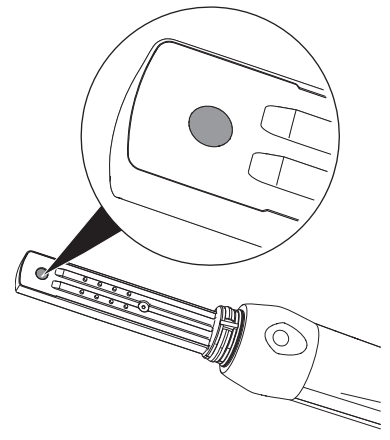

❯ Если на изображении все еще видны частицы загрязнений, выполните сухую очистку сменной головки изнутри струей сжатого воздуха или палочкой из пеноматериала (из набора для очистки).

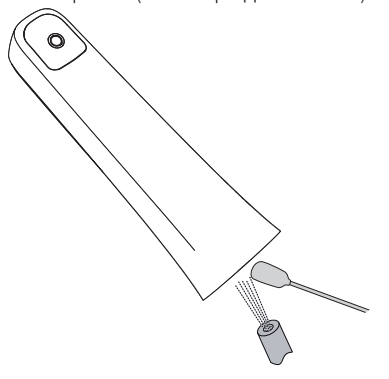

### 11.2 Контейнер для хранения

Очистите и продезинфицируйте поверхность контейнера для хранения и внутреннего лотка в случае инфицирования или наличия видимых загрязнений.

Для очистки контейнера для хранения используйте следующие чистящие средства:

ü Раствор для дезинфекции чувствительных поверхностей FD 366 sensitive

Для лотка используйте следующие чистящие средства:

- ü Дезинфицирующие салфетки FD 350
- ❯ Очистите поверхность контейнера для хранения и лотка влажной и мягкой салфеткой без ворса.
- ❯ Проведите дезинфекцию контейнера для хранения с использованием распыляющего дезинфицирующего средства на мягкой тряпке без ворса. При этом следуйте указаниям руководства по применению дезинфицирующего средства.
- ❯ Дезинфекцию лотка выполните с помощью дезинфицирующей салфетки.

# <span id="page-38-0"></span>12 Техническое обслуживание

Устройство не требует технического обслуживания.

# <span id="page-39-0"></span>Поиск неисправностей

# 13 Рекомендации для пользователей и техников

Ремонтные работы, выходящие за рамки обычного технического обслуживания, должны проводиться исключительно квалифицированными специалистами или нашей сервисной службой.

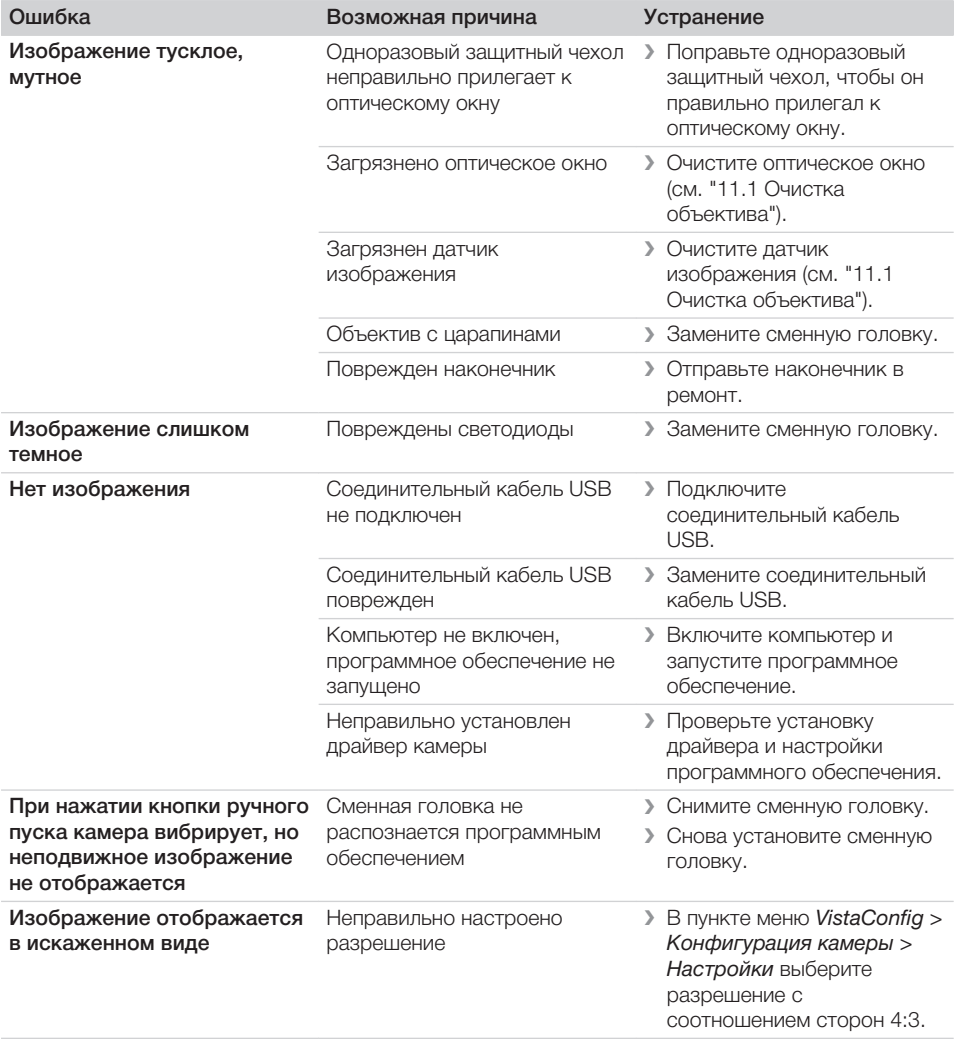

RU

### <span id="page-40-0"></span>13.1 Сменная головка Proof

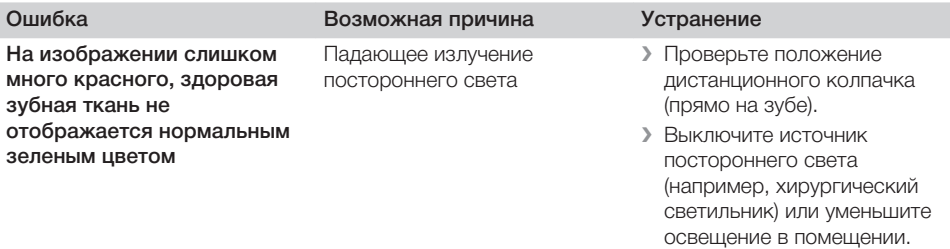

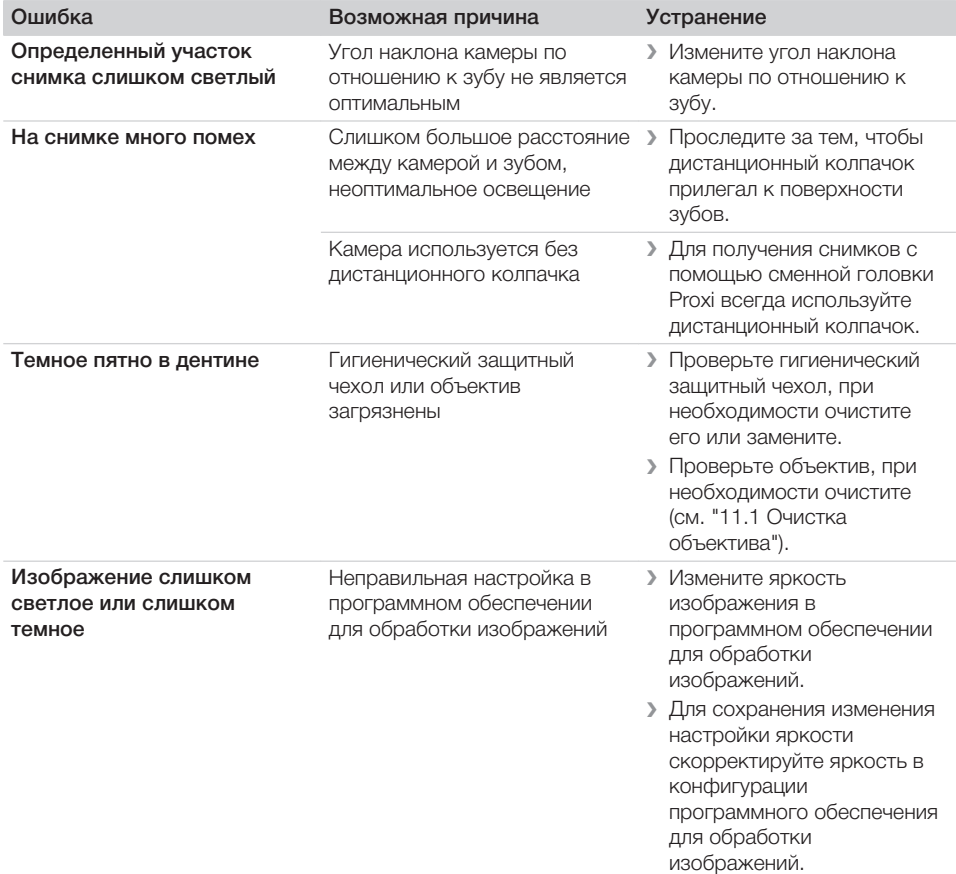

### 13.2 Сменная головка Proxi

9000-618-176/30 1812V009 39 https://stomshop.pro

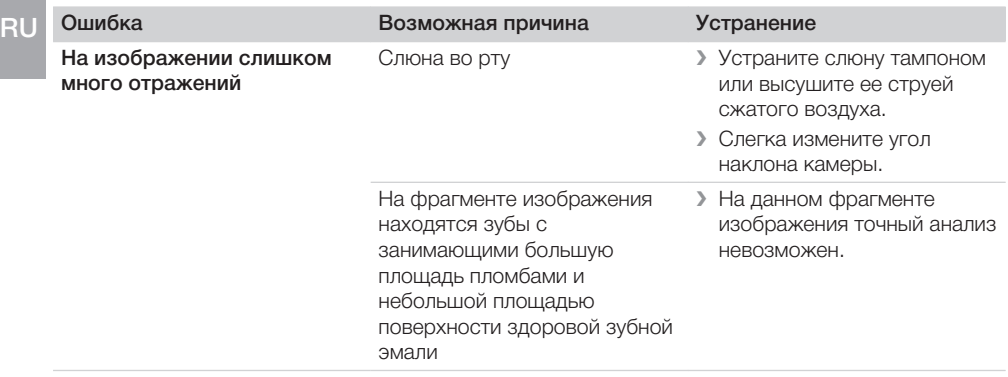

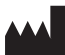

#### Hersteller/Manufacturer:

DÜRR DENTAL SE Höpfigheimer Str. 17 74321 Bietigheim-Bissingen Germany Fon: +49 7142 705-0 www.duerrdental.com info@duerrdental.com

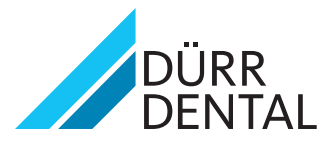